## Отправка макетов пенсионных дел

Для отправки макета пенсионного дела нажмите кнопку Мастер связи:

 $\mathsf{I}$ 

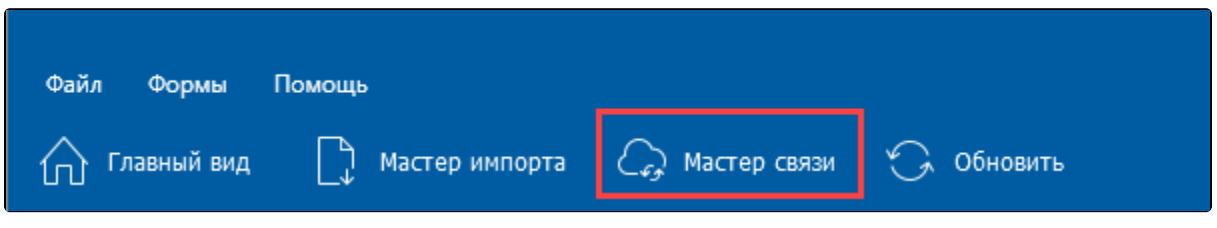

Откроется окно Мастер связи. В окне Мастер связи поставьте флажок напротив нужной записи и нажмите кнопку Отправить:

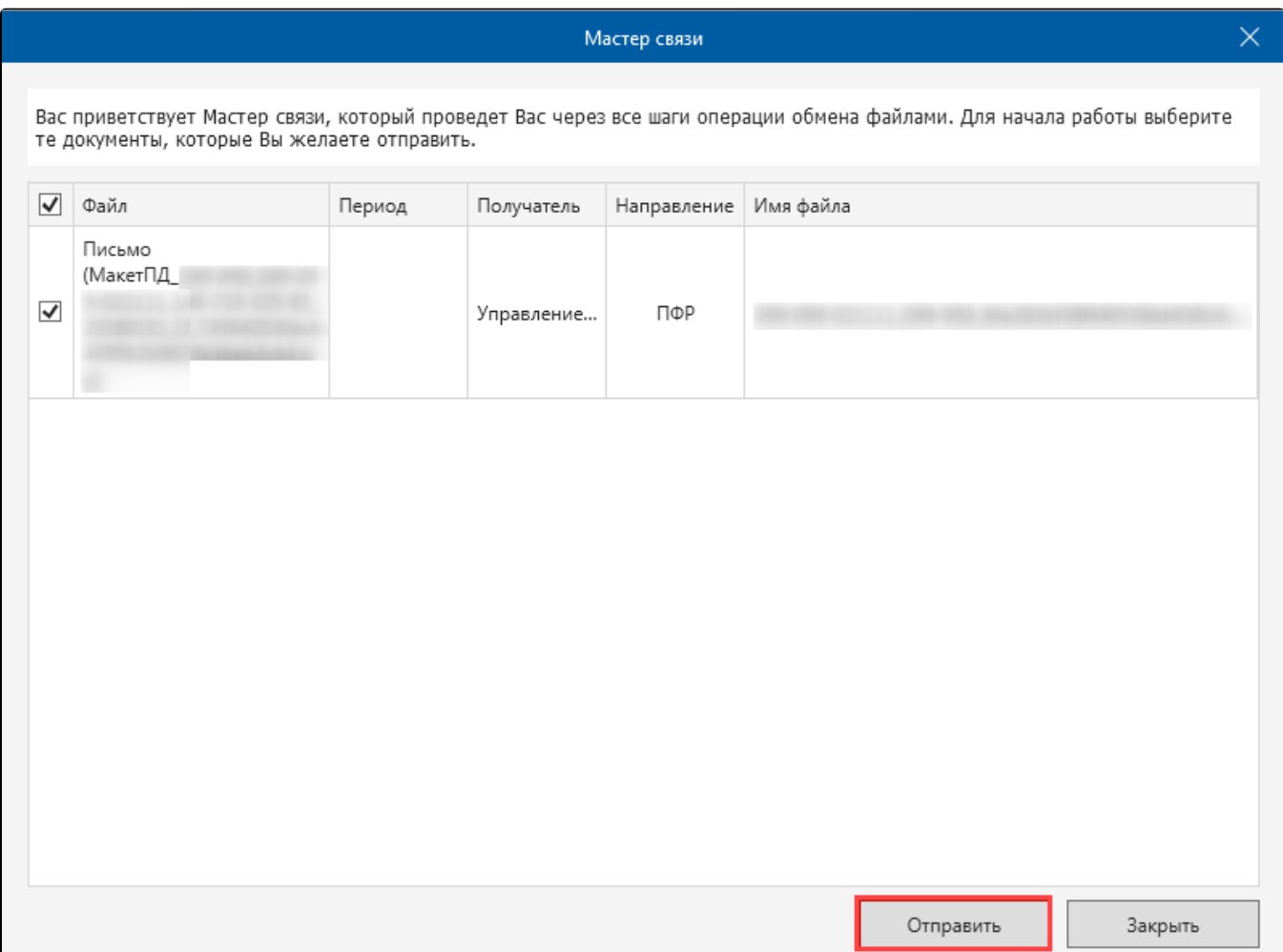